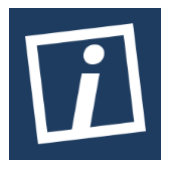

Published *online* on the journal's web page [: http://innovatics.unsil.ac.id](http://innovatics.unsil.ac.id/)

**Innovation in Research of Informatics (INNOVATICS)**

| ISSN (Online) 2656-8993 |

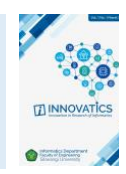

# Data Integrity Testing of Digital Evidence Data Capture Results on Private Cloud Computing Services

*Arif Maulana Komarudin<sup>1</sup> , Nur Widiyasono<sup>2</sup> , Aldy Putra Aldya<sup>3</sup> , Randi Rizal<sup>4</sup>*

*1,2,3,4Department of Informatics, Siliwangi University, Jl. Pembela Tanah Air (PETA) No. 177, Kota Tasikmalaya 46115, Indonesia <sup>1</sup>arifmaulana@gmail.com, <sup>2</sup>nur.widiyasono@unsil.ac.id, <sup>3</sup>aldy@unsil.ac.id, 4 randirizal@unsil.ac.id*

## ARTICLE INFORMATION **ABSTRACT**

*Article History:* Received: August 22, 2023 Last Revision: October 11, 2023 Published *Online*: October 12, 2023

#### **KEYWORDS**

Acquisition, Digital Evidence, Digital Forensics, Investigations, Private Cloud, Data Integrity

#### **CORRESPONDENCE**

Phone: +6289676416325

E-mail: arifmaulana@gmail.com

#### **1. INTRODUCTION**

Data integrity is an aspect of information security (CIA Triad) [1], so data integrity must be maintained properly to maintain data authenticity and ensure information is not changed. Digital evidence is a digital trace that is found in a crime in the form of information, data, or the activity of the perpetrator obtained by the process of forensic investigation by investigators [2].

Based on this, data integrity is very important in digital evidence to maintain the authenticity of digital evidence so that this evidence can be used in court and is legally valid because the integrity of the data is maintained and is valid evidence [3]. One of the algorithms used to check data integrity is MD5, SHA-1, RIPEMD-160, SHA-2, and SHA-3. This algorithm is used to check the hash value of the data [4], this algorithm can maintain data integrity very well because if there is even a slight change in the data, the hash value will also change. Also, the algorithm described in the text provides a robust mechanism for maintaining data integrity through hash value verification. Its ability to

Private Cloud has better advantages than other cloud services because private cloud is managed and run by the company itself so that cloud needs can be tailored to the company's needs, but allows abuse from within the company itself, as in the case study simulation of a Gojek startup company. This case occurred because of a security weakness in the system so that internal people took advantage of these weaknesses for their own benefit by leaking confidential data, acquisitions were carried out to prove and find evidence of crime, acquisitions used live acquisition techniques, namely acquisitions on an ongoing system, namely monitoring network traffic using Wireshark tools , the method in this case uses the Digital Forensics Investigating Framework (DFIF), data integrity must be properly maintained when acquiring digital evidence because to maintain the authenticity of the digital evidence obtained, then data integrity is tested on the digital evidence obtained, testing is carried out on digital evidence before and after the acquisition to see if there is a change in data integrity, the research results show that there is no change in data integrity.

> detect even the slightest changes in data content makes it a valuable tool in various fields that rely on trustworthy data, ensuring the accuracy, reliability, and security of information in a world driven by digital data and technology.

> Private cloud is created with the aim of functioning as a data processing server that is used to store and manage programs on the internet [5]. One of the advantages of private cloud is that cloud management is carried out independently by the company so that it can adjust to its needs, but there are drawbacks, namely integrity, where there are irresponsible persons such as leaking confidential data [6]. Acquisition and integrity testing is carried out to obtain activity, digital evidence, and data integrity either before acquisition or after acquisition by checking the hash value [7]. It involves the careful collection of digital evidence, maintaining the integrity of that evidence, and verifying its authenticity through the comparison of hash values. These processes are essential for ensuring the credibility of digital evidence in investigations, legal proceedings, and various analytical tasks.

In this research, the method used is the Digital Forensics Investigation Framework (DFIF) [8]. This framework is used as a guideline for analyzing in investigations and testing the integrity of digital evidence data captured data on private clouds. The use of this method is because only a few use this method , as well as the use of the DFIF method in the acquisition and testing of data integrity is the latest in this research.

#### **2. RELATED WORK**

Several studies regarding the acquisition of digital evidence in private clouds using various methods, such as those carried out [9], discuss the analysis of the PC desktop investigation process connected to private cloud services. The research uses the End-to-End Digital Investigation (EEDI) method. The EEDI stages consist of Collecting Evidence, Analysis of Individual Events, Preliminary Correlation, Event Normalizing, Event Deconfliction, Second Level Correlation, Timeline Analysis, Chain of Evidence Construction, and Corroboration. Investigation of data capture in private clouds, such as Firefox browser cache and cookies, activities carried out by perpetrators such as traces of sending emails and sending files, as well as carrying out crime reconstruction.

Another study was conducted by [10] with the title Application of the ADAM Method in the Investigation Process of Private Cloud Computing Services, research using The Advance Data Acquisition Model (ADAM) method, the ADAM stages consist of Initial Planning, Planning on location (The On-Site Planning), Digital Data Acquisition (Acquisition Digital Data) case studies in this study are carried out in a simulation manner, the research focuses on private cloud investigations using the ADAM method, namely making acquisitions using live acquisition techniques and write block data acquisition, namely monitoring network traffic is then saved in .pcap format found mac-addresses, hosts, frames, files, images, messages, credentials, sessions, DNS(s), parameters, keywords, cleartext, anomalies and searches for digital evidence on the device.

Subsequent research was carried out by [11] research entitled Forensic Investigation Framework on Server Side of Private Cloud Computing using the SNI 27037:2014 method using the SNI 27037:2014. Method the research was carried out on case study simulations, this study managed to find evidence of digital files and folders from the user, also find web server logs that contain user activity on the server, and a timeline that is a case reconstruction.

Based on research related to each method having advantages and disadvantages in private cloud investigations, therefore, this research was conducted using the Digital Forensics Investigation Framework (DFIF) on private clouds as well as testing the integrity of data captured by the data, the process was carried out by simulating case studies as well as acquisition with DFIF with the stages of collection, examination, analysis, reporting and documentation and at the end of the research data integrity testing is carried out, namely checking whether there is a change in the hash value in the file before the acquisition is carried out and after the acquisition is carried out.

#### **3. METHODOLOGY**

This research has flow stages, as shown in Figure 1 below.

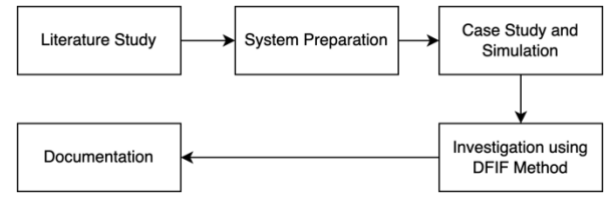

Figure 1*.* Methodology

#### 3.1 **Literature Study**

The literature study was carried out with the aim of collecting data and sources related to digital evidence acquisition research on private clouds using the DFIF method so that it supports the research process, and literature is carried out in journals, eproceeding, and via the internet.

#### 3.2 **System Preparation**

This research was carried out in a case study simulation so that system preparation had to be carried out before the case study simulation was carried out. System preparation included building a network topology, namely using a proxy, and access point, installing the owncloud-5.0.5 server using Windows advanced server 2008, as well as client preparation used by the actor. The following is the network topology used in Figure 2 below.

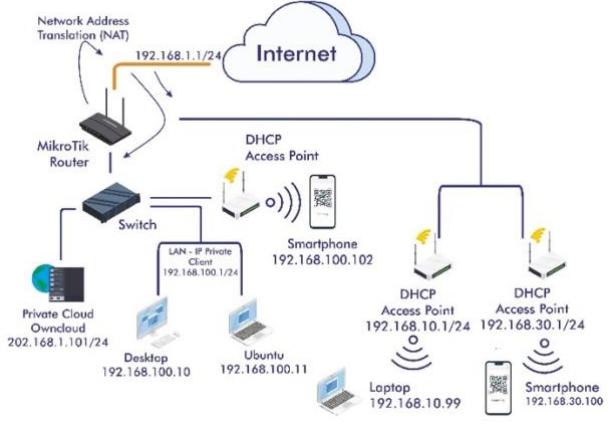

Figure 2*.* Network Topology

Investigation of a case study simulation using a private cloud: the investigation begins on the own cloud private cloud server side, then on the network side by monitoring network traffic at layer 5 using the wiresharsk tool then on the device of each actor used, the purpose of this investigation is to find evidence digital devices located on each device, whether on the server side, network, or perpetrator's device, then finds logs or activity from the perpetrators on the network side, namely at layer 5. The devices used in this study are listed in Table I below.

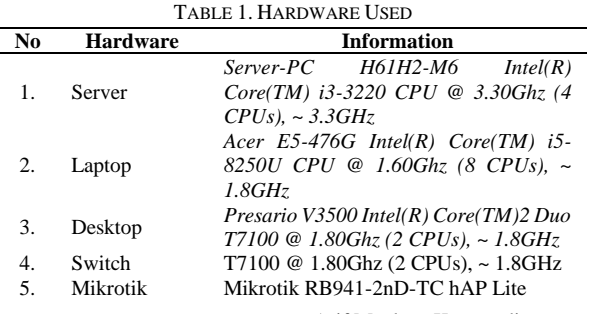

53 Arif Maulana Komarudin

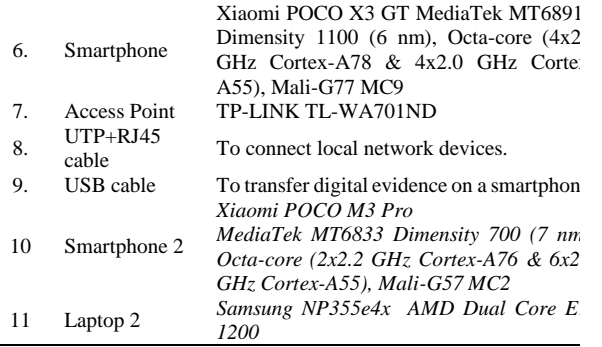

This study uses several supporting software, as listed in Table 2 below.  $\blacksquare$ 

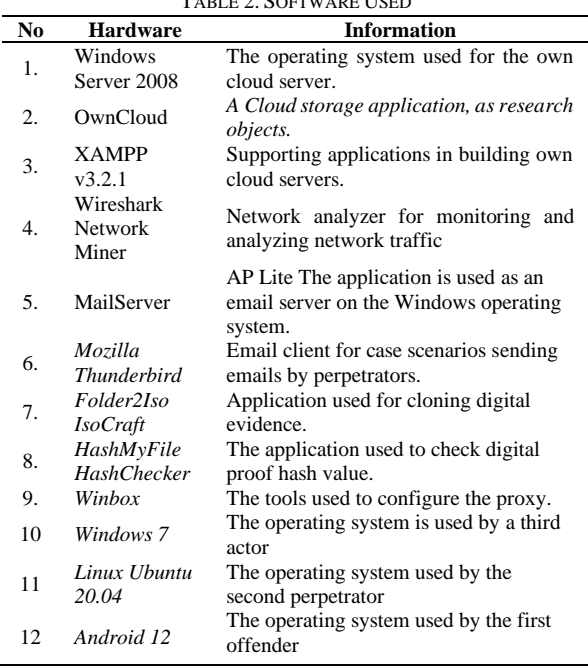

#### 3.3 **Case study simulation**

The case study in this research was carried out in a simulation in a lab, so it does not use actual cases, the case study occurred at a Gojek Startup company in the city of Tasikmalaya, this case occurred because there were employees who misused private cloud storage to leak company confidential data to competitors , the investigator is tasked with carrying out investigations on the server side, network traffic, and devices used by the suspect, it is known that the private cloud used is a shared cloud because it is a building facility and allows abuse by leaking confidential data. The following scenario is carried out.

#### *3.3.1 First Actor:*

- a. Opening Google Chrome on the POCO X3 GT smartphone, then accessing the company's own cloud site.
- b. Login using the operator staff account on the owncloud site.
- c. Uploading a secret file from the smartphone storage that the perpetrator is using then sharing access to the uploaded file to the second actor, namely market sales staff.

#### *3.3.2 Second Actor*

a. Open the browser from the Acer Aspire E5-476G laptop with the Linux operating system.

- c. Log out of the owncloud site.
- d. Sending confidential files to third actors using Mozilla Thunderbird.

### *3.3.3 Third actor*

- a. Opened Mozilla Thunderbird from desktop, i.e., Presario V3500.
- b. Opened the email and downloaded the file shared by the second perpetrator.
- c. Sending back secret files to the next perpetrator using Mozilla Thunderbird.

#### *3.3.4 Fourth Actor*

- a. Received the third perpetrator's email and stored it on internal storage.
- b. Login to the own cloud site
- c. Upload files and share access to these files with colleagues, namely the next perpetrator.
- *3.3.5 Fifth Actor*
	- a. Login to own cloud.
	- b. Downloading files shared by the fourth perpetrator, then storing them on a smartphone device.

#### 3.4 **Investigative using the DFIF Method**

The method used in this study refers to the stages of the DFIF (Digital Forensics Investigation Framework) process and performs data integrity testing by comparing hash values, the steps taken are shown in Figure 2 below.

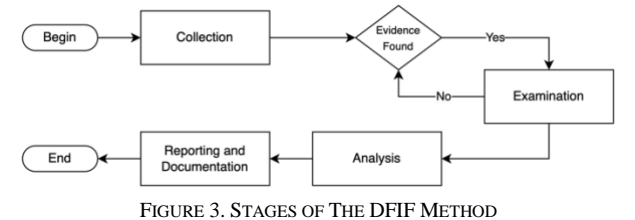

### *3.4.1 Collection*

Collecting digital evidence, namely monitoring the owncloud server network traffic, then the results of monitoring network traffic are stored in the .pcap format which will be analyzed further at the examination stage.

#### *3.4.2 Examination*

Examination is carried out on the packets that were carried out in the collection process earlier, namely checking network traffic on the server, namely examining criminal activity. After being found, an acquisition is carried out, namely on the server side, layer 5, as well as the perpetrator's device, namely imaging the digital evidence found.

#### *3.4.3 Analysis*

After obtaining digital evidence, the next step is to test the digital evidence obtained, namely by checking the hash value before the acquisition is carried out and checking the hash value after the acquisition is carried out.

#### *3.4.4 Reporting and Documentation*

This stage reports and documents what happened during the investigation, such as activity on network traffic, and tests the integrity of the evidence, namely the hash value, namely digital evidence before the acquisition and digital evidence after the acquisition, whether there is

a change in the integrity of the hash value of the file. The digital evidence. After completing the investigative stages using the DFIF method, the research continued with the documentation stage, namely reporting on the research process, such as the tools used, and the methods used, and providing recommendations for improvement for further research.

#### **4. RESULT AND DISCUSSION**

The research implementation tests data integrity and investigates digital evidence of data capture on private cloud services using the DFIF method, several IP addresses of devices connected to the network:

TABLE 3. IP ADDRESS DEVICE

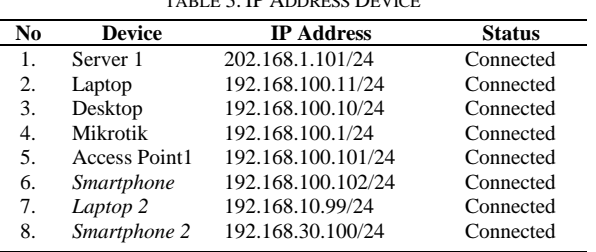

The steps taken in the investigation of the private cloud are as follows:

#### *4.1 Collection*

This stage collects digital evidence, carried out by monitoring network traffic using Wireshark. The monitoring process is shown in Figure 4 below.

|          |                                                                |                                                                            |                                        |                 | Capturing from Local Area Connection [Wireshark 1.12.7 (v1.12.7-0-g7ic8978 from master-1.12)]         | $-101 \times$ |
|----------|----------------------------------------------------------------|----------------------------------------------------------------------------|----------------------------------------|-----------------|----------------------------------------------------------------------------------------------------|---------------|
|          |                                                                | Ble Edit View Go Capture Analyze Statistics Telephony Tools Snternals Help |                                        |                 |                                                                                                    |               |
|          |                                                                | 00 4 B C H B G + + 0 7 2                                                   |                                        |                 | <b>EEQQQDMMSE</b>                                                                                     |               |
| Filter:  |                                                                |                                                                            |                                        |                 | T Expression Court Apply I Save                                                                       |               |
|          |                                                                | R211 Daniel V Chine (Phit) V FCLFRin, M Francis                            |                                        | Pione           | Figures Settings Decrypton Keys                                                                       |               |
| No. Time |                                                                | Bource                                                                     | Destructors                            | <b>Protocol</b> | Length Toda                                                                                           | ٠             |
|          | 2094 23.766765000 202.166.1.1<br>2095 23.766891000 202.168.1.1 |                                                                            | 202.165.1.101 TCP<br>202.168.1.101 ТСР |                 | 1514 [TCP segment of a reassembled POU]<br>1514 [TCP segment of a reassembled PDU]                    |               |
|          |                                                                | 2096 23.766926000 202.168.1.101                                            | 202.168.1.1                            | TCP             | 66 80-59878 [ACK] Seq=5416 Ack=1082963 win=66560 Len=0 TSval=438213                                   |               |
|          | 2097 23.767020000 202.168.1.1                                  |                                                                            | 202.168.1.101 ТСР                      |                 | 1514 [TCP segment of a reassembled PDU]                                                               |               |
|          | 2098 23.767142000 202.168.1.1                                  |                                                                            | 202.168.1.101 TCP                      |                 | 1514 [TCP seament of a reassembled PDU]                                                               |               |
|          |                                                                | 2099 23.767183000 202.168.1.101                                            | 202.168.1.1                            | TCP             | 66 80-59878 [ACK] Seq=5416 Ack=1085859 win=66560 Len=0 T5val=438213                                   |               |
|          | 2100 23.767272000 202.168.1.1                                  |                                                                            | 202.168.1.101 TCP                      |                 | 1514 [TCP segment of a reassembled PDU]                                                               |               |
|          | 2101 21.767391000 202.168.1.1                                  |                                                                            | 202.168.1.101 TCP                      |                 | 1514 [TCP segment of a reassembled PDU]                                                               |               |
|          |                                                                | 2102 23.767409000 202.165.1.101                                            | 202.158.1.1                            | TCP             | 66 80-59878 [ACK] Seg=5416 Ack=1088755 win=66560 Len=0 TSval=438213                                   |               |
|          |                                                                | 2103 23.767523000 202.166.1.1                                              | 202.168.1.101 TCP                      |                 | 1514 [TCP segment of a reassembled PDU]                                                               |               |
|          | 2104 23, 767645000 202, 168.1.1                                |                                                                            | 202.168.1.101 ТСР                      |                 | 1514 [TCP segment of a reassembled PDU]                                                               |               |
|          |                                                                | 2105 23, 767657000 202.168.1.101 202.168.1.1 7CP                           |                                        |                 | 66 80-59878 [ACK] Seq=5416 Ack=1091651 win=66560 Len=0 TSval=438213                                   |               |
|          | 2106 23.767670000 202.168.1.1                                  |                                                                            | 202.168.1.101 MP4                      |                 | 99 POST /owncloud/index.php/apps/files/aiax/upload.php HTTP/1.1                                       |               |
|          |                                                                | 2107 23.869110000 202.168.1.101 202.168.1.1                                |                                        | TCP             | 66 80-59880 [ACK] Seq=1 Ack=619478 win=66048 Len=0 T5val=438223 T5ecV                                 |               |
|          |                                                                |                                                                            |                                        |                 |                                                                                                    |               |
|          |                                                                |                                                                            |                                        |                 | a Frame 1: 74 bytes on wire (592 bits), 74 bytes captured (592 bits) on interface 0                   |               |
|          |                                                                |                                                                            |                                        |                 | F Ethernet II, Src: 6c:3b:6b:2e:32:6a (6c:3b:6b:2e:32:6a), Dst: Elitegro_4b:65:fc (10:78:d2:4b:65:fc) |               |
|          |                                                                |                                                                            |                                        |                 | + Internet Protocol version 4, Src: 202.168.1.1 (202.168.1.1), DSt: 202.168.1.101 (202.168.1.101)     |               |
|          |                                                                |                                                                            |                                        |                 | a Transmission Control Pentocol Sec Port: 59862 (59862), not Port: 80 (50), San Gudani D              |               |

FIGURE 4. MONITORING NETWORK TRAFFIC

The monitoring process gets some suspicious activity from the actors, where there are uploading, downloading, and sending activities to each device, and then the captures are stored with the name Network Traffic Server. pcap, then stored on the server device in the C:\Users\Administator\Pictures directory.

#### *4.2 Examination*

The examination process found several perpetrators' activities on Wireshark. The first activity was obtained by the first perpetrator logging in to OwnCloud using an Android 12 operating system smartphone using Google Chrome with the username udin and the password udin,

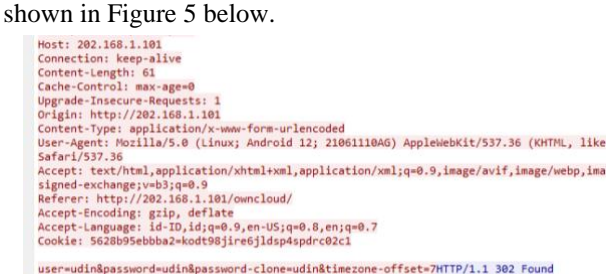

FIGURE 5. FIRST OFFENDER LOGGED IN

After that, the first actor uploaded three files, namely New Service Innovation.docx, Advertising Pamphlets.jpg, and New Services.mp4 on the owncloud server 202.168.1.101, after which they distributed the files to the next actor with user aliases. It is shown in Figure 6 below.

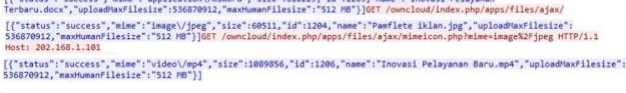

#### action=share&itemType=file&itemSource=1204&shareType=0&shareWith=alia&permissions=17HTTP/1.1 200 0 FIGURE 6. UPLOAD AND SHARE FILE

The next process is that there is an activity from the second perpetrator, the perpetrator uses an Acer E5-476g laptop with the Linux Ubuntu 20.04 operating system, namely logging in to the owncloud site that is the same as the first perpetrator, shown in Figure 7 with the username alia and password alia.

| alman. |                                                                                                 |                            | 2493 68.290060 202.168.1.101<br>2495 68.299367 202.168.1.1<br>2506 68.479274 202.168.1.101 |  | 202.168.1.1<br>202.168.1.101<br>202.168.1.1 | <b>HTTP</b><br><b>HTTP</b><br><b>HTTP</b> |  | 830 HTTP/1.1 302<br>531 GET /ownclou<br>71 HTTP/1.1 200 |  |
|--------|-------------------------------------------------------------------------------------------------|----------------------------|--------------------------------------------------------------------------------------------|--|---------------------------------------------|-------------------------------------------|--|---------------------------------------------------------|--|
|        | > Transmission Control Protocol, Src Port: 43948, Dst Port: 80, Seq: 727, Ack: 114684, Len: 606 |                            |                                                                                            |  |                                             |                                           |  |                                                         |  |
|        | > Hypertext Transfer Protocol                                                                   |                            |                                                                                            |  |                                             |                                           |  |                                                         |  |
|        | Y HTML Form URL Encoded: application/x-www-form-urlencoded                                      |                            |                                                                                            |  |                                             |                                           |  |                                                         |  |
|        |                                                                                                 | Form item: "user" = "alia" |                                                                                            |  |                                             |                                           |  |                                                         |  |
|        | > Form item: "password" = "alia"                                                                |                            |                                                                                            |  |                                             |                                           |  |                                                         |  |
|        | > Form item: "password-clone" = "alia"                                                          |                            |                                                                                            |  |                                             |                                           |  |                                                         |  |
|        |                                                                                                 |                            | Form item: "timezone-offset" = "7"                                                         |  |                                             |                                           |  |                                                         |  |

FIGURE 7. THIRD PERPETRATOR LOGIN

After logging in, the perpetrator then downloaded the file shared by the first perpetrator and immediately sent it via email Thunderbird, the activity is shown in Figure 8. The contents of the email are with the subject "secret files" and the contents of the email are "Sorry, new contact again, along with a confidential file that I promised regarding innovation from our company" was sent to komar@owncloudmail.com, and the email came from alia@owncloudmail.com in that email included three files shared by the second actor.

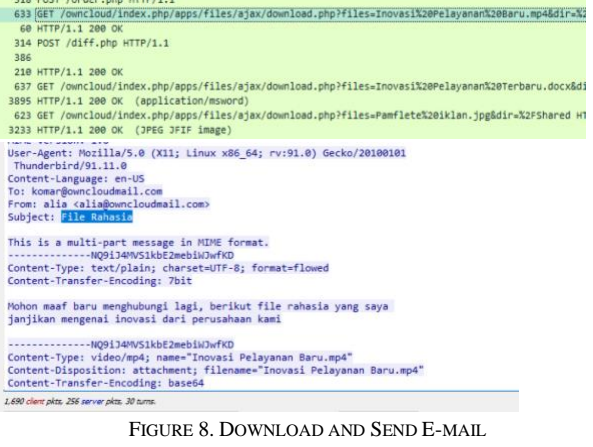

After the second actor managed to send files to the third actor, in the packet it was found that the third actor had managed to receive files from Thunderbird, the activity is shown in Figure 9 below, the perpetrator was using a Compaq desktop.

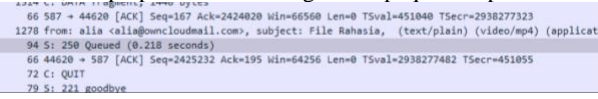

۵

FIGURE 9. THIRD PERPETRATOR RECEIVED FAILS

then next is that the file is sent back using Mozilla Thunderbird to the fourth actor with the contents of the email with the subject "Confidential File" and the contents of the email "The following is a secret file that the Gojek company will come, the recipient of the email is aay@kita.com and the sender of the email is komar @owncloudmail.com, the same as the perpetrator's previous email including the same three file attachments as the previous perpetrator.

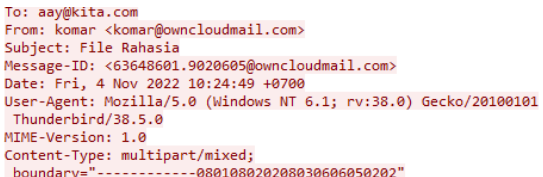

This is a multi-part message in MIME format. ----080108020208030606050202 Content-Type: text/plain; charset=utf-8; format=flowed<br>Content-Transfer-Encoding: 7bit

Berikut file rahasia yang perusaan jojek akan datang

-------------080108020208030606050202 Content-Type: video/mp4: name="Inovasi Pelayanan Baru.mp4"<br>Content-Transfer-Encoding: base64 Content-Disposition: attachment: filename="Inovasi Pelayanan Baru.mp4"

FIGURE 10. EMAIL EVIDENCE THIRD PERPETRATOR

The next activity found was that the fourth perpetrator managed to get the email and then downloaded it. After that the perpetrator then logged in to owncloud with user away and password aay and uploaded the three files to share them with the fifth perpetrator, then after that the perpetrator shared the file that was uploaded to the next actor with user Malik, evidence of this activity is in Figure 11 below. The perpetrator was using a Samsung laptop device.

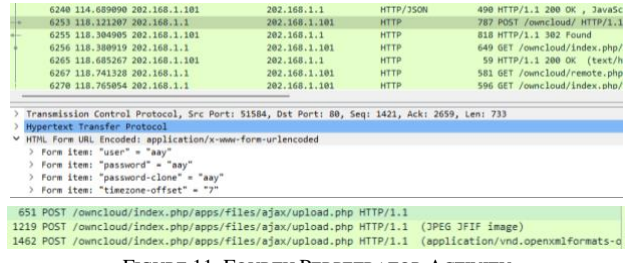

FIGURE 11. FOURTH PERPETRATOR ACTIVITY

After that there was activity from the fifth perpetrator where the perpetrator was caught logging in to their own cloud and then downloading the files shared by the fourth perpetrator. This activity is shown in Figure 12 below. The perpetrator uses a smartphone with the Poco M3 Pro type.

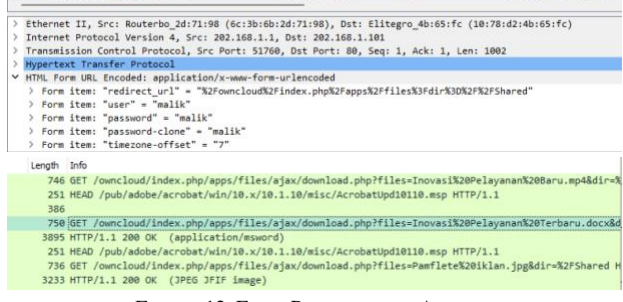

FIGURE 12. FIFTH PERPETRATOR ACTIVITY

After finding several activities from the perpetrators through Wireshark tools, the next step was to conduct a search regarding digital evidence on each device. Digital evidence was found in Table IV.

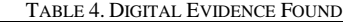

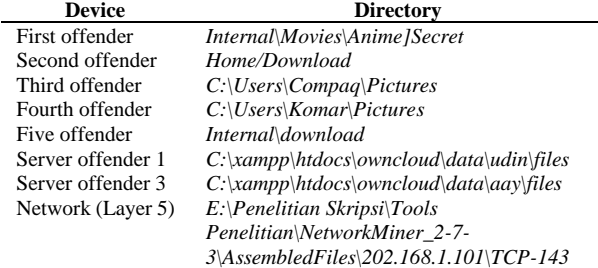

Acquisition is carried out on each device by imaging/cloning on the Windows and Ubuntu operating systems. The imaging process is carried out using folder2iso, while on the Android operating system using Isocraft, the process for one of the acquisitions is shown in Figures 13 and 14 below.

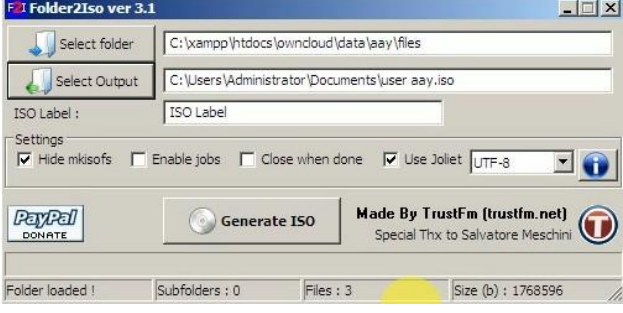

FIGURE 13. IMAGING ON WINDOWS AND UBUNTU

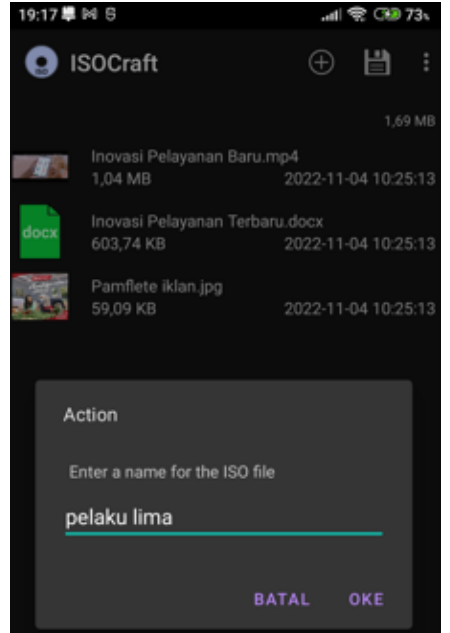

FIGURE 14. IMAGING PROCESSING ON ANDROID

Imaging was carried out on the five perpetrator devices, on the server side, as well as on the network (layer 5). The iso results obtained from each device are shown in Table V below.

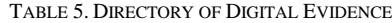

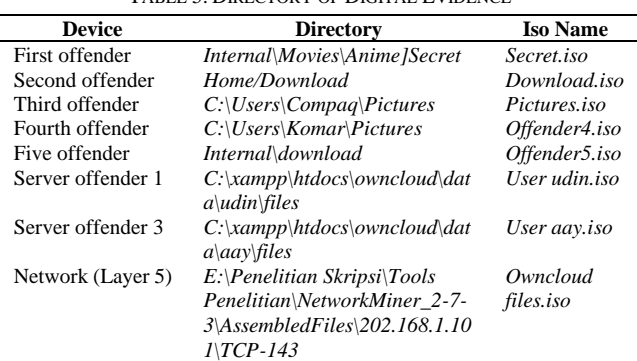

#### *4.3 Analysis*

Next is to carry out an analysis of the digital evidence after obtaining the following, the results of the data integrity obtained are in the table below VI below, checking the hash value on the Windows and Ubuntu operating systems using existing opensource tools, namely hashmyfile while checking on the Android operating system using hash checker.

#### TABLE 6. ANALYSIS OF DATA INTEGRITY

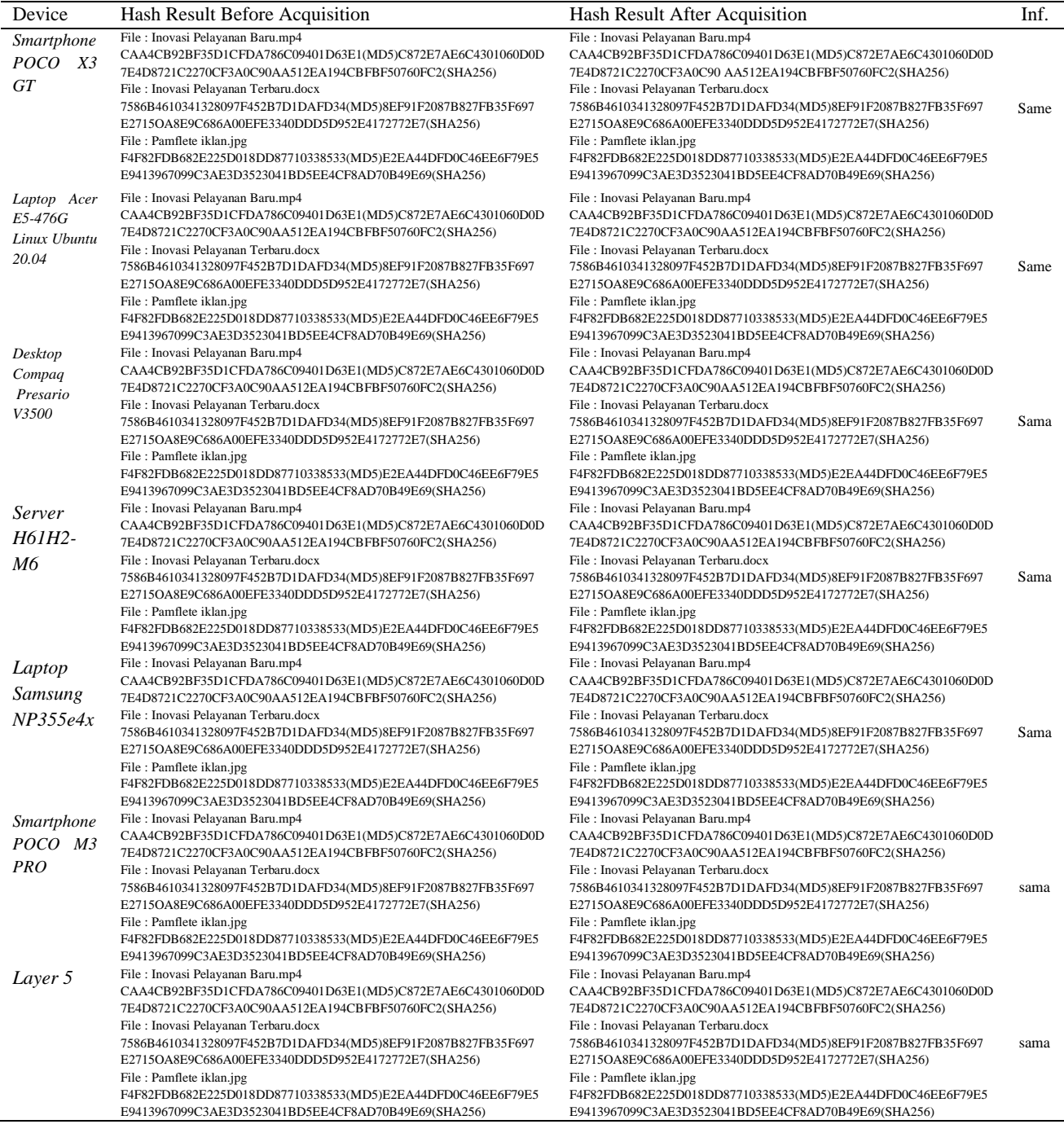

Based on Table 6, data integrity was obtained from the three digital evidence files for each device, both before and after the acquisition.

#### *4.4 Reporting and Documentation*

The final stage of the investigation using the DFIF method is reporting and documentation. Based on the investigation, there are several suspicious activities from several company staff and from other users, which include uploading, sharing, and downloading confidential files that should not be shared. The digital evidence that has been obtained is checked for the integrity of the data, along with the results of the test.

Based on Table 6, the conclusion of testing the integrity of digital evidence on owncloud service data capture on three digital evidence that has been found on each perpetrator's device according to the stages that have been carried out, data integrity both before acquisition and after acquisition hash value displayed is the same value.

#### **5. CONCLUSIONS**

The process of acquiring one's own cloud computing uses the stages of the DFIF (Digital Forensics Investigation Framework) framework, and these stages consist of collection, examination, analysis, reporting, and documentation, which should not be shared. The process

of testing the integrity of the data captured on this private cloud service has the result that there are no changes either before the acquisition or after the acquisition is carried out. The test is carried out using existing tools, and the tools are HashMyFile on windows and on Android using HashChechker. Testing is carried out by comparing the hash value of each digital evidence.

#### **REFERENCES**

- [1] Q. Covert, D. Steinhagen, M. Francis, and K. Streff, "Towards a Triad for Data Privacy," in *Hawaii International Conference on System Sciences*, 2020. DOI: 10.24251/HICSS.2020.535
- [2] M. F. Panende, I. Riadi, and Y. Prayudi, "Konsep Attribute Based Access Control (ABAC) Pada Lemari Penyimpanan Bukti Digital (LPBD)," *JURNAL TEKNIK INFORMATIKA*, vol. 11, no. 1, pp. 85–94, May 2018. DOI: 10.15408/jti.v11i1.7220
- [3] Amin Aenurahman Ali and Niken Dwi Wahyu Cahyani, "Digital Forensic Analysis on iDevice: Jailbreak iOS 12.1.1 as a Case Study," Telkom Univesity, Bandung, 2019.
- [4] L. Singh and N. Dutta, "Routing Protocols for CRAHN: A Comparative Evaluation," 2020, pp. 3–11. DOI: 10.1007/978-981-15-1624-5\_1
- [5] M. A. Adam, N. Widiyasono, and H. Mubarok, "Analisis Data Digital Evidence pada Layanan Voice Over Internet Protocol (VoIP)," *Jurnal Edukasi dan Penelitian Informatika (JEPIN)*, vol. 2, no. 2, Nov. 2016. DOI: 10.26418/jp.v2i2.17578
- [6] E. Chintia, R. Nadiah, H. N. Ramadhani, Z. F. Haedar, A. Febriansyah, and M. Sc. E. N. A. Rakhmawati S.Kom., "Kasus Kejahatan Siber yang Paling Banyak Terjadi di Indonesia dan Penanganannya," *Journal of Information Engineering and Educational Technology*, vol. 2, no. 2, p. 65, Feb. 2019. DOI: 10.26740/jieet.v2n2.p65-69
- [7] Y. | Setya and A. Suganda, "Design of Digital Evidence Collection Framework in Social Media Using SNI 27037:2014," 2022.
- [8] S. Madiyanto, H. Mubarok, and N. Widiyasono, "Mobile Forensics Investigation Proses Investigasi Mobile Forensics Pada Smartphone Berbasis IOS," *Jurnal Rekayasa Sistem & Industri (JRSI)*, vol. 4, no. 01, Sep. 2017. DOI: 10.25124/jrsi.v4i01.149
- [9] I. F. Editia Kurdiat, N. Widiyasono, and H. Mubarok, "Analisis Proses Investigasi Dekstop PC Yang Terhubung Layanan Private Cloud," *Jurnal Teknik Informatika dan Sistem Informasi*, vol. 2, no. 2, Aug. 2016. DOI: 10.28932/jutisi.v2i2.463
- [10] N. Widiyasono, I. Riadi, and A. Luthfi, "Penerapan Metode ADAM Pada Proses Investigasi Layanan

Private Cloud Computing," *Jurnal Edukasi dan Penelitian Informatika (JEPIN)*, vol. 2, no. 1, Jun. 2016. DOI: 10.26418/jp.v2i1.15501

[11] D. Sudyana, N. Lizarti, and E. Erlin, "Forensic Investigation Framework on Server Side of Private Cloud Computing," *Lontar Komputer : Jurnal Ilmiah Teknologi Informasi*, p. 181, Dec. 2019. DOI: 10.24843/lkjiti.2019.v10.i03.p06

#### **AUTHORS**

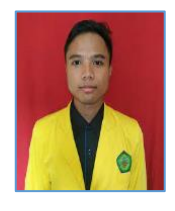

### **Arif Maulana Komarudin**

Graduated from the Department of Informatics, Faculty of Engineering, Siliwangi University, Indonesia.

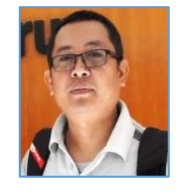

## **Nur Widiyasono**

Lecturer in Department of Informatics, Faculty of Engineering, Siliwangi University, Indonesia.

#### **Aldy Putra Aldya**

Lecturer in Department of Informatics, Faculty of Engineering, Siliwangi University, Indonesia.

## **Randi Rizal**

Lecturer in Department of Informatics, Faculty of Engineering, Siliwangi University, Indonesia.